# Wprowadzenie do OpenSSL

Witold Paluszyński Katedra Cybernetyki <sup>i</sup> Robotyki Politechnika Wrocławska http://www.kcir.pwr.edu.pl/~witold/

2013

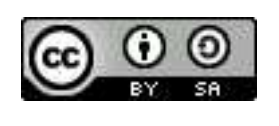

Ten utwór jest dostępny na licencji Creative Commons Uznanie autorstwa-Na tych samyc<sup>h</sup> warunkach 3.0 Unported

Utwór udostępniany na licencji Creative Commons: uznanie autorstwa, na tych samyc<sup>h</sup> warunkach. Udziela si ֒e zezwolenia do kopiowania, rozpowszechniania i/lub modyfikacji treści utworu zgodnie z zasadami w/w licencji opublikowanej przez Creative Commons. Licencja wymaga podania oryginalnego autora utworu, a dystrybucja materiałów pochodnych może odbywać się tylko na tych samych warunkach (nie można zastrzec, w jakikolwiek sposób ograniczyć, ani rozszerzyć praw do nich).

# SSL <sup>i</sup> TLS

SSL (Secure Sockets Layer) jest standardem bezpiecznej komunikacji <sup>w</sup> Internecie. Polega na wbudowaniu technologii szyfrowania danych opartej na infrastrukturze klucza publicznego (Public Key Infrastructure, PKI) w protokół komunikacyjny. Dane są szyfrowane kluczem odbiorcy przed wysłaniem ich. Dzięki temu są zabezpieczone przed możliwością ich odczytania przez nieuprawnioną stronę trzecią, jak również są odporne na manipulację. Jednocześnie system dystrybucji kluczy rozwiązuje problem ich autentyczności.

Bezpieczne połączenia oparte na SSL mogą być stosowane do każdego rodzaju sieciowego protokołu komunikacyjnego, np. HTTP, POP3, FTP, telnet, itd.

SSL nie jest nową technologią. Bieżąca wersja protokołu 3.0 istnieje od 1996.<br>D Planowane jest zastąpienie go przez nowszy protokół TLS (Transport Layer Security), który jest podobny ale niekompatybilny. SSL i TLS są najpowszechniej wspieranymi przez serwery WWW szyfrowanymi protokołami (99.8% serwerów wspiera wersję 3.0 SSL, 99.4% wspiera wersję  $1.0$  TLS).<sup>1</sup>

 $1$ Stan z kwietnia 2013.

# **OpenSSL**

OpenSSL jest przenośną, wieloplatformową implementacją protokołów SSL<br>. <del>. .</del> . . i TLS, dostepna na zasadach open source. Zasadniczo OpenSSL ma postać biblioteki ANSI C, która implementuje podstawowe operacje kryptograficzne. Poza funkcjami niezbędnymi do szyfrowania sieciowej warstwy transportu, zawiera również funkcje szyfrowania symetrycznego (dla plików), podpisy cyfrowe, kryptograficzne funkcje skrótu, generatory liczb losowych itp.

OpenSSL jest więcej niż tylko API, to także program użytkownika z interfejsem wiersza polecenia. Program pozwala na to samo, co API, <sup>i</sup> dodatkowo, pozwala sprawdzać serwery i klientów SSL.

W tym wykładzie przedstawione są podstawowe możliwości OpenSSL dostępne z narzędzia terminalowego.

Istnieje inna implementacja typu open-source protokołów  $SSL/TLS$  — GnuTLS. Zasadnicza różnica między tymi pakietami jest w typie licencji darmowej. Jednak GnuTLS nie posiada narzędzia terminalowego, i z punktu widzenia użytkownika systemów uniksowych jest mało interesujący.

### **Funkcje programu openssl**

Program openssl umozliwia następujące operacje:

- Tworzenie i zarządzanie kluczami prywatnymi, publicznymi i ich parametrami
- Operacje kryptograficzne z kluczem publicznym
- Tworzenie certyfikatów X.509, CSR oraz CRL
- Obliczanie skrótów wiadomości
- Szyfrowanie i deszyfrowania różnymi szyframi
- Testowanie klientów i serwerów SSL/TLS
- Przetwarzanie poczty podpisanej lub zaszyfrowanej S/MIME
- · Zadania znaczników czasowych, generowanie i weryfikacja

### Podstawowe wywołania openssl

Program openssl wywołuje się z wektorem argumentów definiującym funkcję:

```
# sprawdzenie zainstalowanej wersji openssl
openssl version
# z obszernymi informacjami
openssl version -a
# lista polecen openssl: jakiekolwiek nieznane polecenie, np.
openssl help
# podobny trik dziala dla indywidualnych polecen openssl, np.
openssl dgst -h
# kompleksowe testy wydajnosci operacji szyfrowania systemu
openssl speed
# testy wydajnosci ograniczone do konkretnego algorytmu
openssl speed rsa
# testy wydajnosci z uwzglednieniem wieloprocesorowosci
openssl speed rsa -multi 2
```
Można również wejść w tryb dialogowy openssl i pisać jego polecenia. Jednak brak wtedy możliwości readline — edycji poleceniami Emacsa, historii, itp.

# Dostępne algorytmy szyfrowania openssl

```
openssl list-cipher-commands
```

```
# lista dostepnych algorytmow z pelna informacja
openssl ciphers -v
```

```
# lista tylko szyfrow wersji TLSv1
openssl ciphers -v -tls1
```

```
# lista szyfrow "mocnych" (klucze powyzej 128 bitow)
openssl ciphers -v 'HIGH'
```

```
# lista szyfrow "mocnych" z algorytmeme AES
openssl ciphers -v 'AES+HIGH'
```
### Testowanie zdalnego serwera WWW

Openssl pozwala wykonywać wiele różnych testów zdalnych serwerów HTTPS:

# testowanie nawiazywania polaczen ze zdalnym serwerem WWW przez 30s openss<sup>l</sup> s\_time -connect remote.host:443

# test.polaczen <sup>i</sup> sciagania strony przez <sup>10</sup> sekund, tworz.nowej sesji openss<sup>l</sup> s\_time -connect remote.host:443 -www /index.html -time <sup>10</sup> -new

Jeśli nie mamy do dyspozycji zdalnego serwera HTTPS, który możnaby wykorzystać do testów, openssl pozwala "postawić" minimalny serwer na wybranym porcie. Serwer serwuje pliki z lokalnego katalogu, w którym został uruchomiony:

# uruchomienie serwera HTTPS na porcie <sup>10443</sup> <sup>z</sup> certyfikatem mycert.pem openss<sup>l</sup> s\_server -accep<sup>t</sup> <sup>10443</sup> -cert mycert.pem -WWW

```
# wygenerowanie certyfikatu serwera, zadaje duzo szczegolowych pytan
openssl req \
  -x509 -nodes -days 365 \
  -newkey rsa:1024 -keyout mycert.pem -out mycert.pem
```
## Symetryczne szyfrowanie plików

Szyfrowanie symetryczne jest pomocniczą funkcją opens $\mathop{\text{sl}}\nolimits$ . W tej roli openss1 jest mniej wygodny w użyciu niż np. GnuPG. Przy deszyfrowaniu wymaga znajomości, oprócz hasła, algorytmu użytego do szyfrowania.

# szyfruj file.txt do file.enc algorytmem AES-256-CBC, openss<sup>l</sup> enc -aes-256-cbc -salt -in file.txt -out file.enc # alternatywna forma tego samego, <sup>z</sup> kodowaniem tekstowym base64 openss<sup>l</sup> aes-256-cbc -a -salt -in file.txt -out file.ascii

```
# deszyfruj plik binarny na stdout
openssl enc -d -aes-256-cbc -in file.enc
# deszyfruj plik zakodowany tekstowo base64 na stdout
openssl enc -d -aes-256-cbc -a -in file.ascii
```

```
# haslo szyfrowania mozna podac w wierszu polecenia
openssl enc -aes-256-cbc -salt -in file.txt -out file.enc \
  -pass pass:Kathy123
# mozna rowniez haslo zapisac na pliku
openssl enc -aes-256-cbc -salt -in file.txt -out file.enc \
  -pass file: \gamma passwords/mypassword.txt
```
# koduj tresc <sup>p</sup>liku base64 (bez szyfrowania), zapisz na drugim <sup>p</sup>liku openss<sup>l</sup> enc -base64 -in file.txt -out file.ascii # koduj base64 "w locie", wyslij wynik na wyjscie, uwaga na NEWLINE printf "jakis napis" <sup>|</sup> openss<sup>l</sup> enc -base64 # dekodowanie BASE64, ponownie uwaga na NEWLINE printf "amFraXMgbmFwaXM=\n" <sup>|</sup> openss<sup>l</sup> enc -base64 -d

## Skróty kryptograficzne i podpisy cyfrowe

Skróty kryptograficzne (*file hash* lub *message digest*) pełnią rolę sygnatur dużych plików danych. Na przykład, zamiast porównywać pliki każdy z każdym, można obliczyć ich skróty i szybko je porównać. Jeszcze ważniejszą rolę skróty pełnią przy cyfrowym podpisywaniu przesyłanych danych. Zamiast podpisywać cały plik, co jest równoważne z jego zaszyfrowaniem, można podpisać jego skrót.

Zadaniem skrótu kryptograficznego jest być "prawie unikalnym". To znaczy, znalezienie innego pliku z tym samym skrótem co dany plik musi być bardzo trudne. W praktyce, podpisanie skrótu jest mniej bezpieczne niż całego pliku.

```
# skrot MD5
openssl dgst -md5 filename
# skrot SHA1
openssl dgst -sha1 filename
```
# wygenerowanie podpisu skrotu sha1 kluczem prywatnym openss<sup>l</sup> dgst -sha1 -sign mykey.pem -out foo.tar.gz.sha1 foo.tar.gz

```
# weryfikacja sygnatury z kluczem publicznym nadawcy
openssl dgst -sha1 -verify pubkey.pem -signature foo.tar.gz.sha1 \
  foo.tar.gz
```
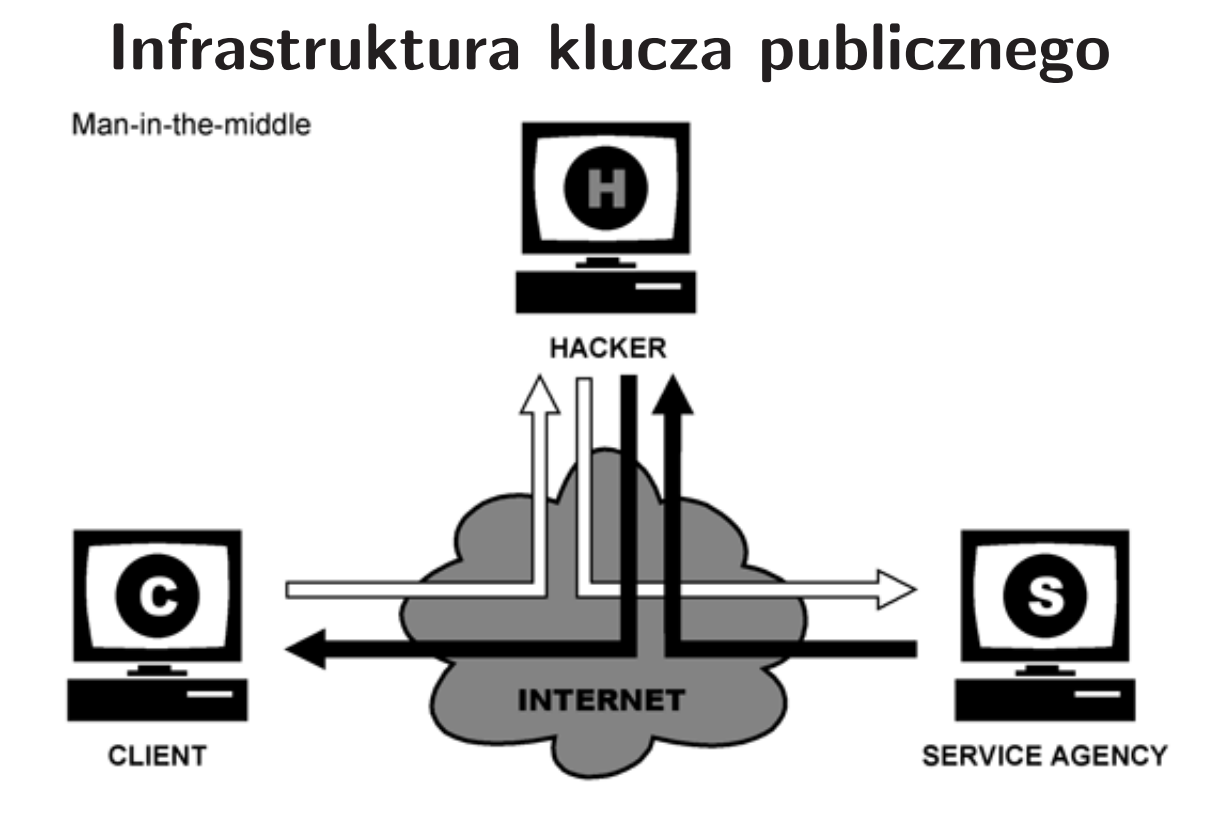

- $\bullet$  PKCS $\#1$  RSA
- $\bullet\,$  PKCS $\#7$  S/MIME
- $\bullet\,$  PKCS $\#8$  klucz prywatny
- PKCS#10 ż<br>• PKCS#11 / ądanie certyfi<mark>kat</mark>u
- $\bullet\,$  PKCS $\#11$  API sprzętu kryptograficznego
- $\bullet\,$  PKCS $\#12$  klucz prywatny z certyfikatami
- $\bullet\,$  PKCS $\#15$  tokeny kryptograficzne

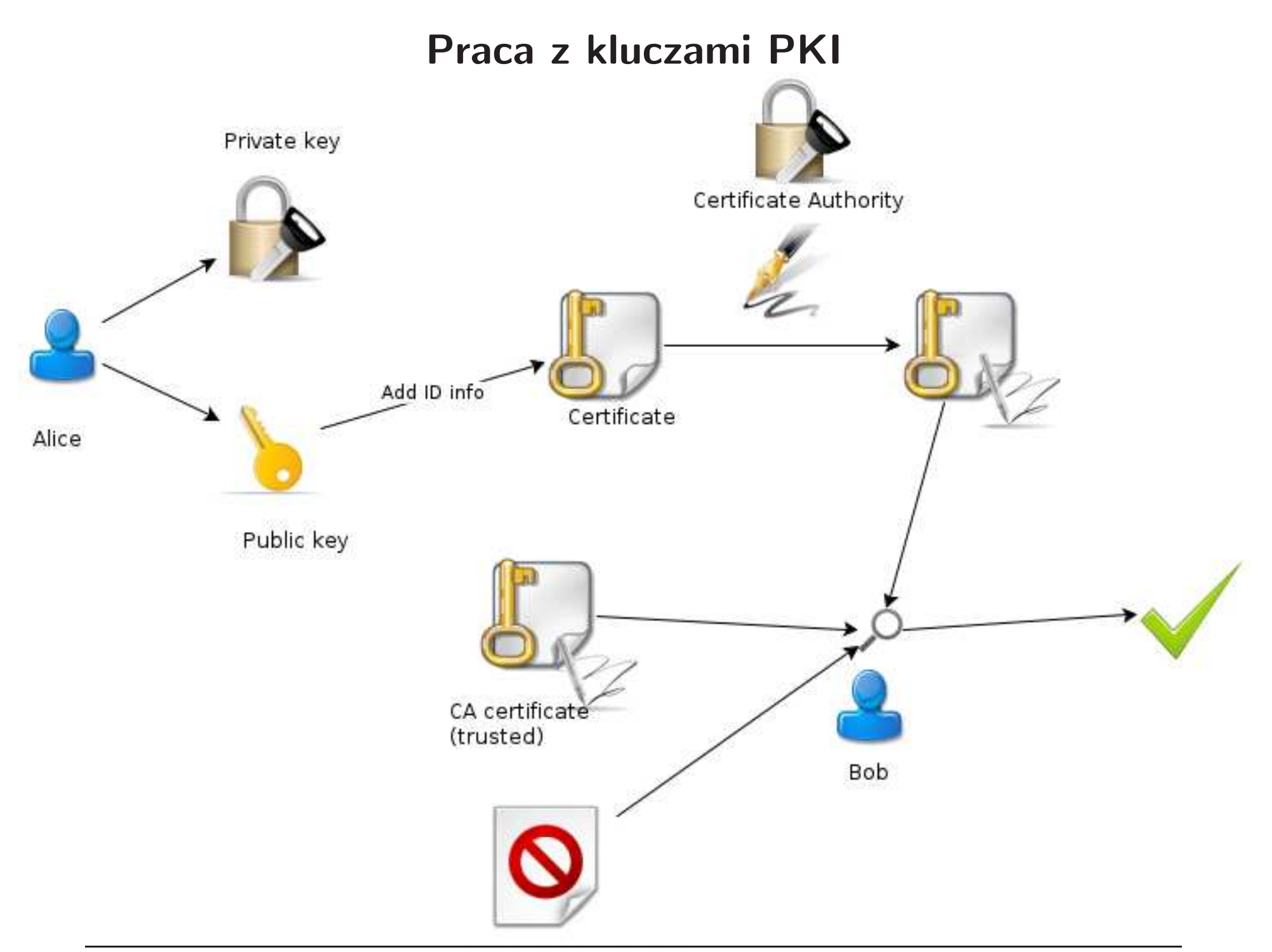

#### Generowanie kluczy

Prywatne klucze RSA (PKCS#8) można wygenerować poniższymi poleceniami:

# wygeneruj 1024-bitowy klucz prywatny RSA, zapisz na <sup>p</sup>liku mykey.pem openss<sup>l</sup> genrsa -out mykey.pem <sup>1024</sup>

# jak wyzej, dodatkowo zakoduj <sup>p</sup>lik haslem openss<sup>l</sup> genrsa -des3 -out mykey.pem <sup>1024</sup>

# wyswietlenie zawartosci klucza prywatnego <sup>w</sup> postaci tekstowej openss<sup>l</sup> rsa -in mykey.pem -text -noout

# wygeneruj na stdout klucz publiczny do posiadanego klucza prywatnego openss<sup>l</sup> rsa -in mykey.pem -pubout

Przy generowaniu kluczy podstawową kwestią (oprócz typu i długości kluczy),<br>. jest czy mają być chronione hasłem. Poczucie bezpieczeństwa wymagałoby, aby były. Oznacza to, że przy każdym dostępie do klucza prywatnego trzeba wpisywać to hasło. Dlatego czasami jest racjonalne zrezygnowanie z hasła i zabezpieczenie pliku z kluczem prywatnym tylko prawami dostępu.

### Generowanie żądania certyfikatu

W systemie PKI bardziej niż bezpośredni klucz publiczny potrzebny jest jednak certyfikat podpisany przez CA (Certification Authority). Należy więc wygenerować dodatkowy plik zawierający ządanie takiego certyfikatu (PKCS $\#10$ ), i wysłać go do centrum certyfikacji (oraz zapłacić należność):

# generowanie zadania certyfikatu, seria pytan openss<sup>l</sup> req -new -key mykey.pem -out mykey\_csr.pem # mozna rowniez wygenerowac klucz razem <sup>z</sup> zadaniem certyfikatu openss<sup>l</sup> req -new -newkey rsa:1024 -nodes -keyout mykey.pem \ -out mykey\_csr.pem

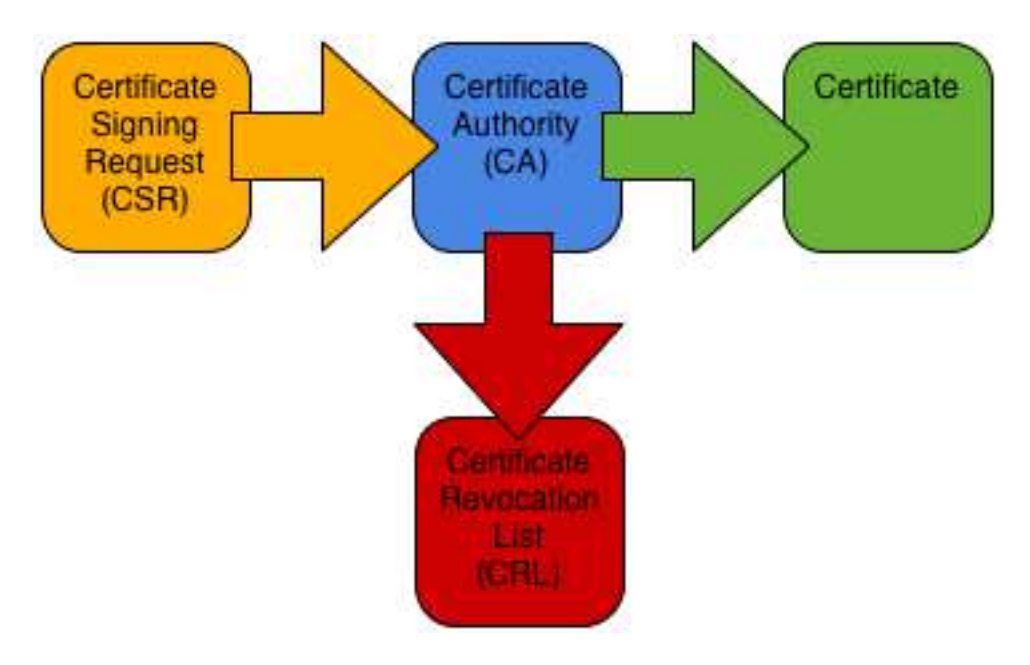

## Sprawdzanie żądania certyfikatu

Ządanie certyfikatu (PKCS $\#10$ ) i otrzymany w jego wyniku podpisany certyfikat są elementami oficjalnej działalności instytucji CA. Do obowiązków CA należy dokładne sprawdzenie tożsamości wnioskodawcy, jako że podpisany certyfikat będzie służył do późniejszego potwierdzania jego tożsamości podpisami cyfrowymi. Istotne jest więc, aby dane w żądaniu PKCS#10 były w 100% poprawne. Można je odczytać, jak również sprawdzić zgodność podpisu zawartego w żądaniu z kluczem prywatnym.

# sprawdz informacje zawarte <sup>w</sup> zadaniu certyfikatu openss<sup>l</sup> req -in mykey\_csr.pem -noout -text

# sprawdz zgodnosc podpisu zawartego <sup>w</sup> zadaniu certyfikatu openss<sup>l</sup> req -in mykey\_csr.pem -noout -verify -key mykey.pem

## Zróbmy sobie CA

Teraz należałoby zaczekać na otrzymanie podpisanego certyfikatu z CA. Aby skrócić czas oczekiwania, możemy zbudować własne CA, i samodzielnie podpisać nasz certyfikat. Ma to sens często w sytuacjach praktycznych, gdy własne, prywatne CA jest wystarczające do funkcjonowania budowanego systemu.

CA DIR=./demoCA

```
echo "Setting up the directories"
mkdir -p fCA_DIR} fCA_DIR/certs fCA_DIR/private \
                   ${CA DIR}/newcerts ${CA DIR}/crls
chmod -R 700 fCA DIR}
cd $(CA_DIR)echo 1000 > serial
touch index.txt
echo "Creating the CA, no password ..."
openssl req -nodes -new -x509 -days 3650 -keyout private/cakey.pem \
  -out cacert.pem -subj "/CN=witoldp@pwr.wroc.pl/0=Wroclaw Univ. of\
 Technology/OU=I6/C=PL/ST=Dolnoslaskie/L=Wroclaw"
```
## Podpisywanie certyfikatów

Teraz przed nami najlepsze, czyli możemy podpisywać certyfikaty przysłane w ˙z ֒adaniach:

```
# aby obejrzec otrzymane zadanie podpisania certyfikatu
openssl req -noout -text -in mykey_csr.pem
```

```
# podpisanie certyfikatu
openssl ca -in mykey_csr.pem -out wpcert.pem
```
Podpisany certyfikat zapisany w podanym pliku, jak również w podkatalogu newcerts CA.

### Posługiwanie się certyfikatem

Klient żądał podpisania certyfikatu, żeby móc posługiwać się nim dla uwiarygodnienia swoich transakcji. Do jakich transakcji może go wykorzystywać:

 $\bullet\,$  szyfrowanie poczty standardem  $\mathsf{S}/\mathsf{MIME}$ 

openss<sup>l</sup> smime -encryp<sup>t</sup> -in /etc/hosts -from lola@pwr.wroc.pl \ -to tyciu@stud.ict.pwr.wroc.pl -subject sub rec\_cert.pem

 $\bullet\,$  podpisy cyfrowe w poczcie standardem  $\mathsf{S}/\mathsf{MIME}$ 

```
openssl smime -sign -in in.txt -text -signer mycert.pem \
             -from steve@openssl.org -to someone@somewhere \
             -subject "Signed message"
```
 $\bullet\,$  potwierdzanie wiarygodności serwera  $\mathsf{WWW}$ :

cp userkey.pem /opt/csw/apache/conf/ssl.key/ cp usercert.pem /opt/csw/apache/conf/ssl.crt/

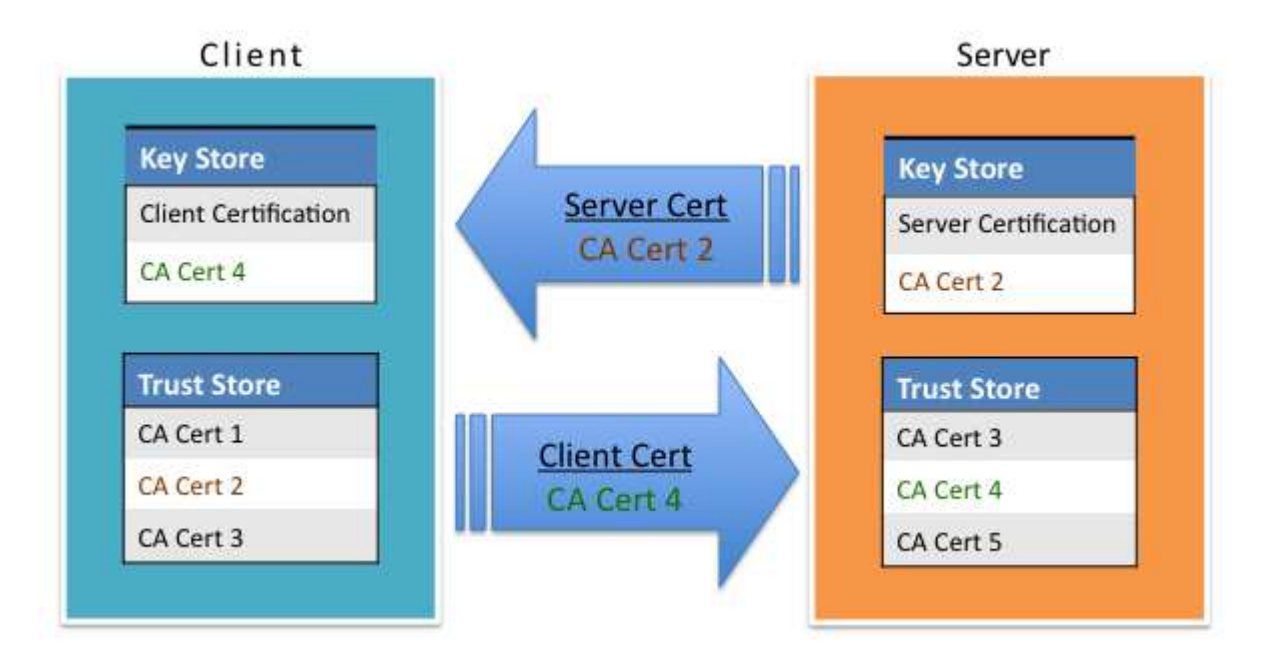

### Przydatne linki

Paul Heinlein, OpenSSL Command-Line HOWTOhttp://www.madboa.com/geek/openssl/

J.K. Harris, Understanding SSL/TLShttp://computing.ece.vt.edu/~jkh/Understanding\_SSL\_TLS.pdf

Philippe Camacho, An Introduction to the OpenSSL command line tool http://users.dcc.uchile.cl/~pcamacho/tutorial/crypto/openssl/openssl\_intro.html

Sun/Oracle documents, Introduction to SSLhttp://docs.oracle.com/cd/E19957-01/816-6156-10/